# VLBI-F-REP-4101-890 Cryogenic and Vacuum Control Unit Report for Matera VGOS receiver

Yebes Observatory Receivers Group

December 14<sup>th</sup>, 2023

IT-CDT 2023-16

Observatorio de Yebes Apartado 148, E-19080 Guadalajara, SPAIN.

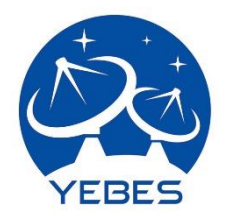

### Contents

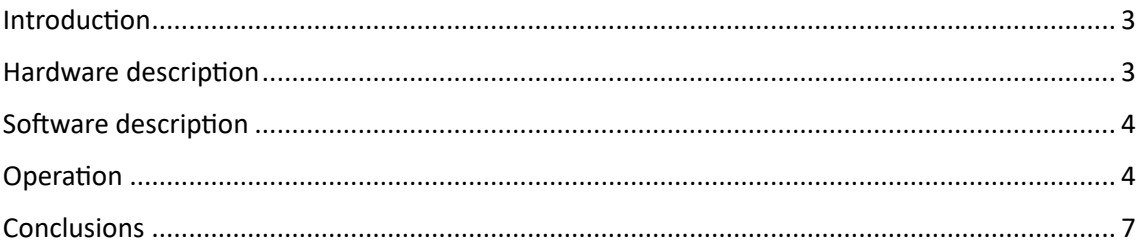

## Index of Figures

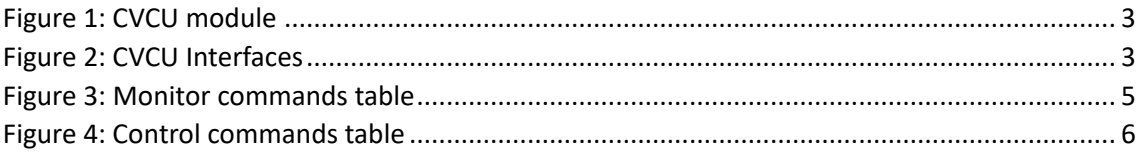

#### <span id="page-2-0"></span>Introduction

In this report, the VGOS Matera Cryogenic and Vacuum Control Unit (CVCU) is described. The integration and programming were performed in the facilities of Yebes Observatory with the instrumentation available in it.

#### <span id="page-2-1"></span>Hardware description

The CVCU is built within a 19-inch 2U Schroff rack unit. Figures 1 and 2 show the module opened and the back panel interfaces.

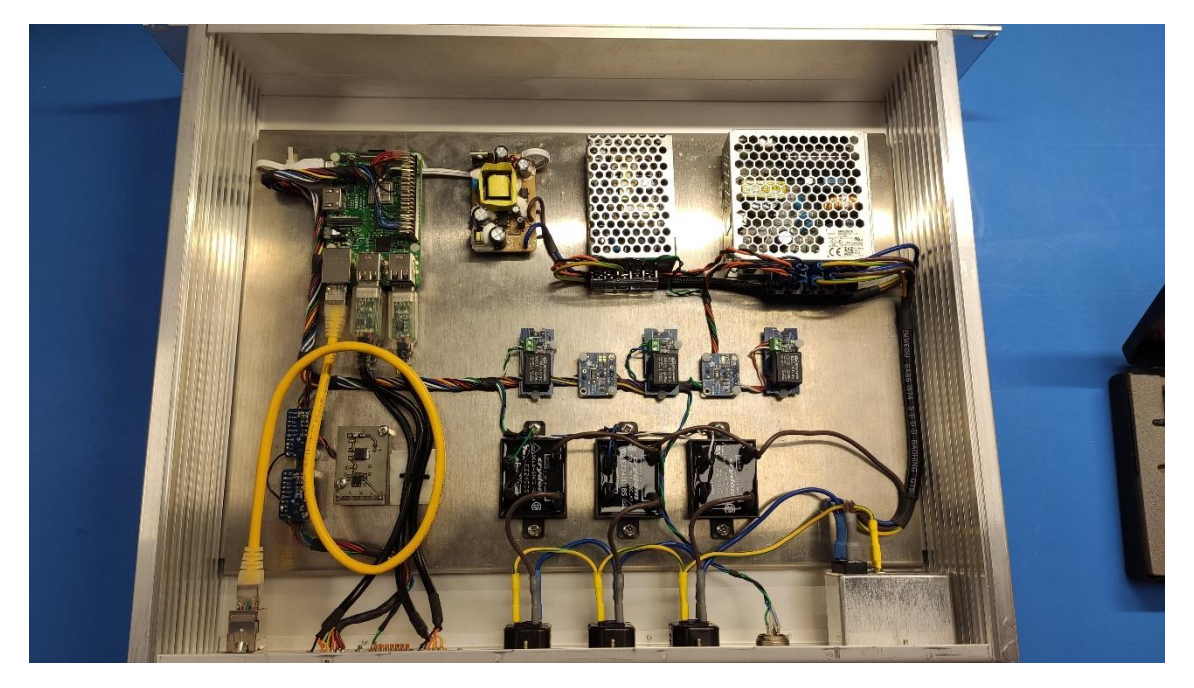

*Figure 1: CVCU module*

<span id="page-2-2"></span>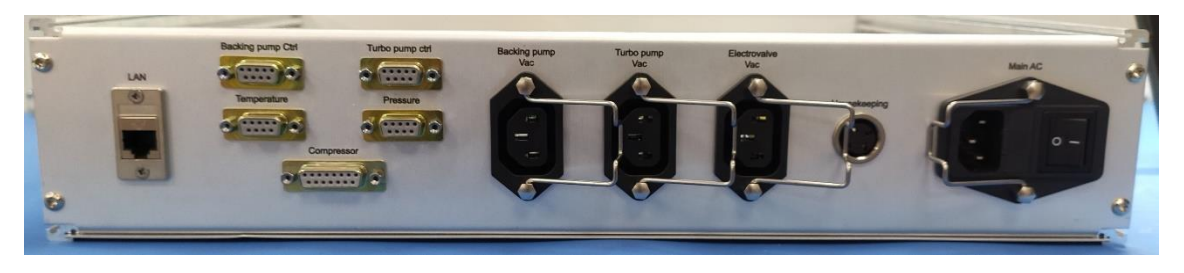

*Figure 2: CVCU Interfaces*

<span id="page-2-3"></span>The module integrates the following hardware:

- A Raspberry Pi 3B+ with Raspbian OS used to control the rest of the hardware.
- A power supply for the Raspberry Pi 3B+
- A 5V power supply for the Cryostat regenerators.
- A 24V power supply for the Cryostat heaters.
- Three 230V solid state relays to power the electro valve the turbo molecular pump power supply and the backing pump power supply.
- Three relay to operate the compressor, the regenerators, and the heaters.
- Three RS485/RS232 transceivers for the control of the turbo molecular pump and the backing pump, and to read the pressure from the pressure sensor control module (MKS PDR900).
- Electronic circuit to power and read the cryogenic temperature inside the cryostat.

#### <span id="page-3-0"></span>Software description

The module is programmed with Python3 code, and it uses two *systemd* services (vgosmonitor.service and vgoscontrol.service) that open two TCP sockets: one to read the temperature and the pressure inside the cryostat and the other to control the vacuum system, compressor, electro valve, and heaters and regenerators.

**The TCP socket listening on port 10001 (vgosmonitor.service) is used to read pressure and temperature**. An example of use is shown below (commands in bold black and responses in bold red):

```
terminal:~$ telnet vgosmatera 10001
Trying 172.16.15.19...
Connected to vgosmatera.
Escape character is '^]'.
get_temp()
38.53834876543203 7.913678571428568 7.437206491712705 12.437613122171946
get_pressure()
9.06e-07
```
**The TCP socket listening on port 10000 (vgoscontrol.service) is used to control the vacuum system, compressor, electro valve, heaters and regenerators**. An example of use is shown below (commands in bold black and responses in bold red):

```
terminal:~$ telnet vgosmatera 10000
Trying 172.16.15.19...
Connected to vgosmatera.
Escape character is '^]'.
get_comp_status()
1
get_ev() 
0
```
#### <span id="page-3-1"></span>Operation

The list of monitoring commands **(vgosmonitor service, TCP port 10001)** available for the operation is shown in Figure 3:

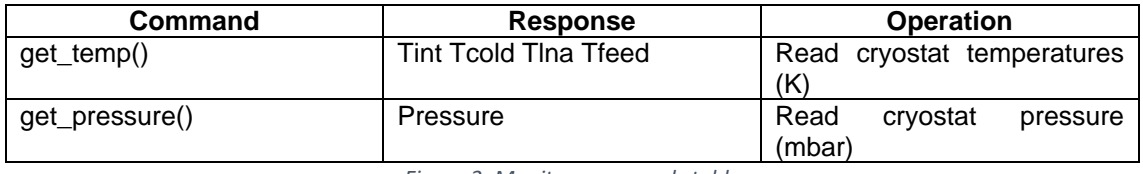

*Figure 3: Monitor commands table*

<span id="page-4-0"></span>The list of monitoring commands **(vgoscontrol service, TCP port 10000)** available for the operation is shown in Figure 4:

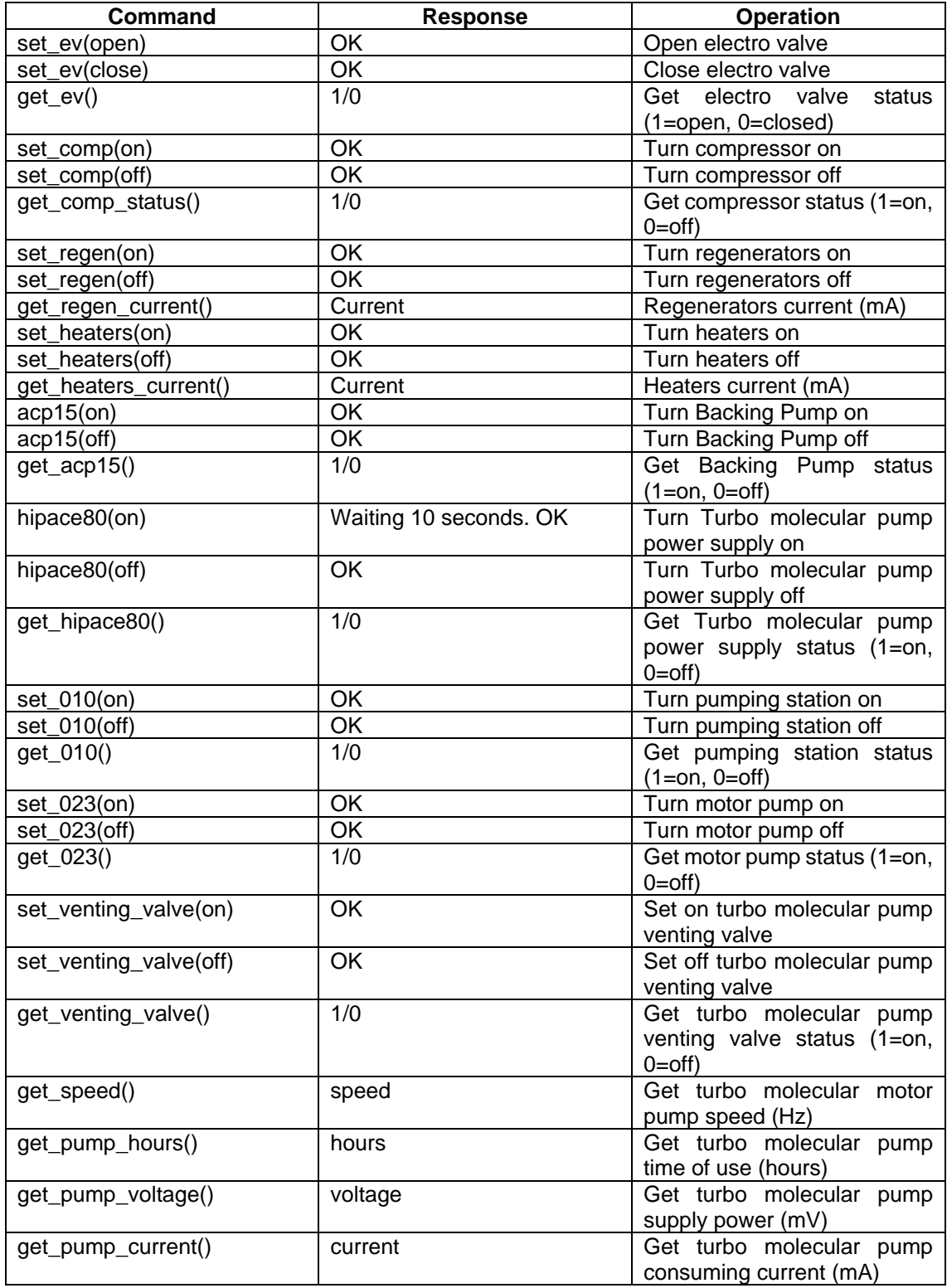

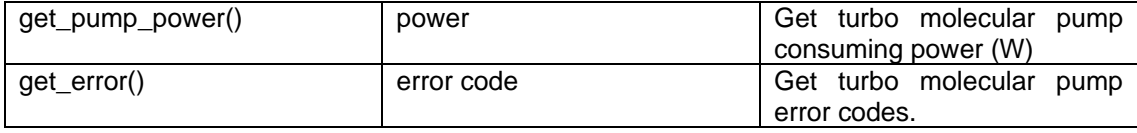

*Figure 4: Control commands table*

<span id="page-5-0"></span>Procedure to operate the backing pump (Pfeiffer ACP 15):

```
terminal:~$ telnet vgosmatera 10000
Trying 172.16.15.19...
Connected to vgosmatera.
Escape character is '^]'.
acp15(on) #Turn on the backing pump to start rough vacuum.
OK
get_acp15() 
1
```
**[Comments in blue, commands in black, responses in red]**

Procedure to operate the turbo molecular pump (Pfeiffer Hipace80):

```
terminal:~$ telnet vgosmatera 10000
Trying 172.16.15.19...
Connected to vgosmatera.
Escape character is '^]'.
#STARTING THE TURBOMOLECULAR PUMP:
hipace80(on) #Turn on the turbo molecular pump power supply. Wait 10 seconds 
to allow electronics to boot up.
Waiting 10 seconds. OK
get_hipace80() 
1
set_010(on) #Turn on the pumping station (turn the fan on and closes the venting 
valve in case it was open from a previous use)
OK
get_010() 
1
set_023(on) #Turn on the motor pump. The pump starts spinning. Do this once 
the pressure inside the dewar is below 5mbar and with the backing pump always
ON!!!
OK
get_023() 
1
get_speed() 
234
get_speed() 
467
get_speed() 
978
get_speed() 
1500
#STOPPING THE TURBOMOLECULAR PUMP:
set_venting_valve(on) #Set on venting valve. The valve is configured to open 
at 750Hz (This is possible to configure with the DCU 002 control display
integrated within the pumping system)
OK
```

```
get_venting_valve() 
1
set_023(off) #Turn off the motor pump. The pump starts to slow down.
OK
get_023() 
0
get_speed() 
1435
set_010(off) #Turn on the pumping station (turn the fan on and let the venting 
valve open once the pump speed reaches 750Hz)
OK
get_010() 
0
get_speed() 
132
set_venting_valve(off) #Set off venting valve.
OK
get_venting_valve() 
0
hipace80(off) #Turn off the turbo molecular pump power supply
OK
get_hipace80() 
0
```
#### **[Comments in blue, commands in black, responses in red]**

The lines above depict a simplified operation of the turbo molecular pump. For a more detailed information about the operation, refer to the turbo molecular pump manufacturer operation manual.

#### <span id="page-6-0"></span>Conclusions

The CVCU is together with the pumping system, the compressor, the temperature and pressure sensors, and the heaters and regenerators are the core for the receiver's cryogenic operation and maintenance. Therefore, special attention must be kept when using it to ensure proper operation. It is important only qualified and trained personnel uses it.

A detailed operation and maintenance manual will be provided, for the full operation of the cryogenic receiver.